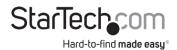

# 1:1 Standalone Hard Drive Duplicator and Eraser for 2.5"/3.5" SATA and SAS Drives

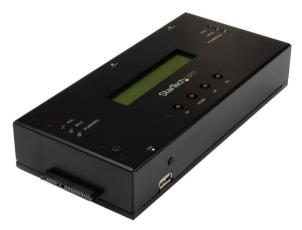

Actual product may vary from photos

User Manual SKU#: SATSASDUPE11

For the latest information and specifications visit www.startech.com/SATSASDUPE11

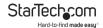

## **Compliance Statements**

#### **FCC Compliance Statement**

This equipment has been tested and found to comply with the limits for a Class B digital device, pursuant to part 15 of the FCC Rules. These limits are designed to provide reasonable protection against harmful interference in a residential installation. This equipment generates, uses and can radiate radio frequency energy and, if not installed and used in accordance with the instructions, may cause harmful interference to radio communications. However, there is no guarantee that interference will not occur in a particular installation. If this equipment does cause harmful interference to radio or television reception, which can be determined by turning the equipment off and on, the user is encouraged to try to correct the interference by one or more of the following measures:

- Reorient or relocate the receiving antenna
- Increase the separation between the equipment and receiver
- Connect the equipment into an outlet on a circuit different from that to which the receiver is connected
- · Consult the dealer or an experienced radio/TV technician for help

#### **Industry Canada Statement**

This Class B digital apparatus complies with Canadian ICES-003. Cet appareil numérique de la classe [B] est conforme à la norme NMB-003 du Canada.

CAN ICES-3 (B)/NMB-3(B)

#### Use of Trademarks, Registered Trademarks, and other Protected Names and Symbols

This manual may make reference to trademarks, registered trademarks, and other protected names and/or symbols of third-party companies not related in any way to StarTech.com. Where they occur these references are for illustrative purposes only and do not represent an endorsement of a product or service by StarTech.com, or an endorsement of the product(s) to which this manual applies by the third-party company in question. Regardless of any direct acknowledgement elsewhere in the body of this document, StarTech.com hereby acknowledges that all trademarks, registered trademarks, service marks, and other protected names and/or symbols contained in this manual and related documents are the property of their respective holders.

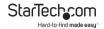

# **Safety Statements**

#### **Safety Measures**

- Wiring terminations should not be made with the product and/or electric lines under power.
- Cables (including power and charging cables) should be placed and routed to avoid creating electric, tripping or safety hazards.

#### Mesures de sécurité

- Les terminaisons de câblâge ne doivent pas être effectuées lorsque le produit et/ou les câbles électriques sont sous tension.
- Les câbles (y compris les câbles d'alimentation et de chargement) doivent être placés et acheminés de façon à éviter tout risque électrique, de chute ou de sécurité

#### 安全対策

- 電源が入っている状態の製品または電線の終端処理を行わないでください。
- ・ ケーブル(電源ケーブルと充電ケーブルを含む)は、適切な配置と引き回しを行い、電気障害やつまづきの危険性など、安全上のリスクを回避するようにしてください。

#### Misure di sicurezza

- I terminiali dei fili elettrici non devono essere realizzate con il prodotto e/o le linee elettriche sotto tensione.
- I cavi (inclusi i cavi di alimentazione e di ricarica) devono essere posizionati e stesi in modo da evitare pericoli di inciampo, rischi di scosse elettriche o pericoli per la sicurezza.

#### Säkerhetsåtgärder

- Montering av kabelavslutningar får inte göras när produkten och/eller elledningarna är strömförda.
- Kablar (inklusive elkablar och laddningskablar) ska dras och placeras på så sätt att risk för snubblingsolyckor och andra olyckor kan undvikas.

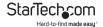

# **Table of Contents**

| Compliance Statements                                | 1  |
|------------------------------------------------------|----|
| Safety Statements                                    | 2  |
| Product Diagram                                      | 5  |
| Front View                                           | 5  |
| Product Information                                  | 6  |
| Package Contents                                     | 6  |
| System Requirements                                  | 6  |
| Connecting the Drives                                | 6  |
| Copying a Drive                                      | 7  |
| Erasing a Drive                                      | 8  |
| Utilities                                            | 9  |
| Comparing Source and Target Hard Drives              | 9  |
| Copying and Comparing Source and Target Hard Drivers | 9  |
| Viewing Disk Information                             | 10 |
| Viewing System Information                           | 10 |
| Setup                                                | 10 |
| Defaulting a Start Up Function                       | 10 |
| Skipping an Error                                    | 11 |
| Restoring Factory Defaults                           | 11 |
| Log Managor                                          | 11 |

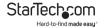

| Running Today's Report                     | .11 |
|--------------------------------------------|-----|
| Running a Recent Report                    | .12 |
| Running a Report by Date Range             | .12 |
| Clearing Report Logs                       | .12 |
| Setting Up a New Advance Function Password | .13 |
| Resetting the Clock                        | .13 |

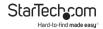

# **Product Diagram**

#### **Front View**

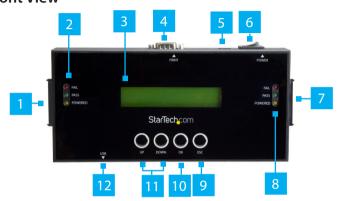

| 1 | HDD Port 1                         | 7  | HDD Port 2                 |
|---|------------------------------------|----|----------------------------|
| 2 | HDD Port 1 LEDs                    | 8  | HDD Port 2 LEDs            |
| 3 | LCD Screen                         | 9  | Exit Button                |
| 4 | RS232 serial-based<br>printer port | 10 | Enter Button               |
| 5 | Power Jack                         | 11 | Menu Navigation<br>Buttons |
| 6 | Power Button                       | 12 | USB-A Port                 |

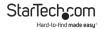

## **Product Information**

#### Package Contents

- SATA/SAS Duplicator and Eraser x 1
- · Universal Power Adapter (NA/JP, UK, EU, AU) x 1
- Drive-Connector Cables x 2
- Drive Pads x 2
- Quick-Start Guide x 1

#### **System Requirements**

System requirements are subject to change. For the latest requirements, please visit <a href="https://www.StarTech.com/SATSASDUPE11">www.StarTech.com/SATSASDUPE11</a>.

This converter is OS independent and doesn't require any additional drivers or software.

 To access advanced functionality the default password is 123456.

# **Connecting the Drives**

- Connect the Universal Power Adapter to the Power jack on the Hard Drive Duplicator/Eraser and to an AC Electrical Outlet.
- 2. Use the Power switch on the back of the device to turn it on.
- Connect a Drive Connector Cable to the HDD port 1 on the Hard Drive Duplicator/Eraser and to the Source Hard Drive.

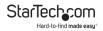

- Connect a Drive Connector Cable to HDD port 2 on the Hard Drive Duplicator/Eraser and to the Destination Hard Drive.
- 5. Place the Hard Drives on the Drive Pads (included).

**Note:** Avoid placing drives directly on a metal surface.

## **Copying a Drive**

**Note:** You should avoid plugging drives directly into the **Hard Drive Duplicator/Eraser**, as it puts undue strain on the device connectors.

- Use the Menu navigation buttons on the device to navigate to the Setup menu, and press the Enter button.
- Navigate to the Copy Area menu, and press the Enter button.
- 3. Select a Copy Mode:
  - Copy System and Files: Copies the data from the Source Hard Drive, empty space is not copied.
  - Copy All Partitions: Copies the data from the partition and non-partition areas on the Source Hard Drive, empty space is not copied.
  - Copy the Whole HDD: Copies the entire Source Hard Drive including empty space.
  - Copy a Percentage: Allows you to specify a percentage range that will be copied from the Source Hard Drive.
- 4. Press the Enter button.

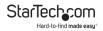

- 5. Use the **Menu navigation** buttons on the device to navigate back to the **Utility** menu, and press the **Enter** button.
- 6. Select Copy and press the Enter button.

**Warning!** After you begin copying a drive, don't disconnect either drive or interrupt the process before it has finished. Doing so might result in damage to the drive or lost data.

When both of the **Powered LED** (yellow) indicators are no longer illuminated, the copying process is complete.

## **Erasing a Drive**

**Warning!** Before you erase a drive, make sure that you back up any important data from the drive.

- Use the Menu navigation buttons on the device to navigate to an Erase Mode:
  - Quick Erase: Erases the partition table.
  - · Full Erase: Erases the entire Hard Drive
  - 3-Pass (DoD 5220.22-M): Completes a multi-pass overwrite based on DoD 5220.22-M specifications.
  - DoD erase and compare (DoD 5220.22-M): The Hard Driver is erased three times and compared one time based on DoD 5220.22-M standards.
  - Secure erase: The HDD is erased according to secure erase standards.
  - 7-Pass erase(DoD 5220.22-M): Completes a multi-pass overwrite based on DoD 5220.22-M standard.
- 2. Press the Enter button.

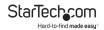

**Warning!** After you press the Enter button, don't disconnect the drive until the process is complete. Removing the drive before it is done being erased might result in damage to the drive.

3. When both of the **Powered LED** (yellow) indicators are no longer illuminated, the hard drive has been erased.

#### **Utilities**

## **Comparing Source and Target Hard Drives**

- Use the Menu navigation buttons on the device to navigate to the Utilities menu, and press the Enter button.
- Select Compare to perform a bit-by-bit comparison of the Source Hard Drive and the Target Hard Drive.

# Copying and Comparing Source and Target Hard Drivers

- Use the Menu navigation buttons on the device to navigate to the Utilities menu, and press the Enter button.
- Select Copy+Compare to copy the Source Hard Drive to the Target Hard Drive and perform a comparison immediately after the copy is completed.
- Use the Menu navigation buttons on the device to navigate back to the Utility menu, and press the Enter button.
- 4. Select Copy and press the Enter button.

**Warning!** After you begin copying a drive, don't disconnect either drive or interrupt the process before it has finished. Doing so might result in damage to the drive or lost data.

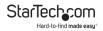

When both of the **Powered LED** (yellow) indicators are no longer illuminated, the copying process is complete.

#### **Viewing Disk Information**

- Use the Menu navigation buttons on the device to navigate to the Utilities menu, and press the Enter button.
- Select Show Disk Info to view the information on the Source and Target Hard Drives (e.g. brand name, total capacity, etc.)

## **Viewing System Information**

- Use the Menu navigation buttons on the device to navigate to the Utilities menu, and press the Enter button.
- Select Show System Info to view the system information on the Hard Drive Duplicator/Eraser (e.g. controller model number, software version, etc.)

## Setup

#### Defaulting a Start Up Function

- Use the Menu navigation buttons on the device to navigate to the Utilities menu, and press the Enter button.
- Select Start Up Menu to select which function (e.g. Quick Eraser, Full Erase, etc.) will appear when the Hard Drive Duplicator/Eraser is turned on.
- Press the Enter button to confirm the selected start up function.

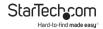

## **Skipping an Error**

- Use the Menu navigation buttons on the device to navigate to the Utilities menu, and press the Enter button.
- Select Skip Error to ignore Source or Target Hard Drive errors while coping. Set up a parameter from 0 - 65535 or select unlimited errors.
- Press the Enter button to setup the rule for skipping hard drive errors.

## **Restoring Factory Defaults**

- Use the Menu navigation buttons on the device to navigate to the Utilities menu, and press the Enter button.
- Select Restore Defaults to reset the Hard Drive Duplicator/ Eraser back to the original manufacture defaults.
- Press the Enter button to restore factory defaults.

## Log Manager

## **Running Today's Report**

- 1. Use the **Menu navigation buttons** on the device to navigate to the **Log Manager** menu, and press the **Enter** button.
- Select Out Today Report to print out a log report of that day's activity.
- 3. Press the **Enter** button to print the log report.

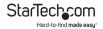

## **Running a Recent Report**

- Use the Menu navigation buttons on the device to navigate to the Log Manager menu, and press the Enter button.
- Select Out Recent Report to print out a log report for the last month 1 - 28 days.
- 3. Press the **Enter** button to print the log report.

## Running a Report by Date Range

- Use the Menu navigation buttons on the device to navigate to the Log Manager menu, and press the Enter button.
- Select Out Period Date to print out a log report based on a specific date range.
- 3. Press the **Enter** button to print the log report.

#### **Clearing Report Logs**

- 1. Use the **Menu navigation buttons** on the device to navigate to the **Log Manager** menu, and press the **Enter** button.
- Navigate to the Advance Function menu, and press the Enter button.
- Select a Clear ALL Log to delete all log records from the Hard Drive Duplicator/Eraser.
- Enter the **Advance Function** password. If you have not changed the password, the Default password is 123456.

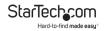

## **Setting Up a New Advance Function Password**

- Use the Menu navigation buttons on the device to navigate to the Log Manager menu, and press the Enter button.
- Navigate to the Advance Function menu, and press the Enter button.
- Select a Setup Password to reset the Advance Functions password.
- Enter the Advance Function password. If you have note changed the password, the Default password is 123456.

## Resetting the Clock

- 1. Use the **Menu navigation buttons** on the device to navigate to the **Log Manager** menu, and press the **Enter** button.
- Navigate to the Advance Function menu, and press the Enter button.
- Select a Adjust Clock to reset the clock on the Hard Drive Duplicator/Eraser.
- Enter the Advance Function password. If you have note changed the password, the Default password is 123456.

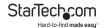

## **Warranty Information**

This product is backed by a two-year warranty.

For further information on product warranty terms and conditions, please refer to <a href="https://www.startech.com/warranty">www.startech.com/warranty</a>.

#### **Limitation of Liability**

In no event shall the liability of StarTech.com Ltd. and StarTech.com USA LLP (or their officers, directors, employees or agents) for any damages (whether direct or indirect, special, punitive, incidental, consequential, or otherwise), loss of profits, loss of business, or any pecuniary loss, arising out of or related to the use of the product exceed the actual price paid for the product.

Some states do not allow the exclusion or limitation of incidental or consequential damages. If such laws apply, the limitations or exclusions contained in this statement may not apply to you.

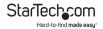

# Hard-to-find made easy. At StarTech.com, that isn't a slogan. It's a promise.

StarTech.com is your one-stop source for every connectivity part you need. From the latest technology to legacy products — and all the parts that bridge the old and new — we can help you find the parts that connect your solutions.

We make it easy to locate the parts, and we quickly deliver them wherever they need to go. Just talk to one of our tech advisors or visit our website. You'll be connected to the products you need in no time.

Visit www.startech.com for complete information on all StarTech.com products and to access exclusive resources and time-saving tools.

StarTech.com is an ISO 9001 Registered manufacturer of connectivity and technology parts. StarTech.com was founded in 1985 and has operations in the United States, Canada, the United Kingdom and Taiwan servicing a worldwide market.

#### Reviews

Share your experiences using StarTech.com products, including product applications and setup, what you love about the products, and areas for improvement.

| StarTech.com Ltd.   | StarTech.com LLP     | StarTech.com Ltd    |  |
|---------------------|----------------------|---------------------|--|
| 45 Artisans Cres.   | 2500 Creekside Pkwy. | Unit B, Pinnacle    |  |
| London, Ontario     | Lockbourne, Ohio     | 15 Gowerton Rd.,    |  |
| N5V 5E9             | 43137                | Brackmills          |  |
| Canada              | U.S.A.               | Northampton         |  |
|                     |                      | NN4 7BW             |  |
|                     |                      | United Kingdom      |  |
| FR: startech.com/fr | ES: startech.com/es  | IT: startech.com/it |  |
| DE: startech.com/de | NL: startech.com/nl  | JP: startech.com/jp |  |
|                     |                      |                     |  |